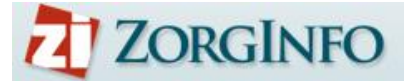

# **Release Notes R2.7 Indiceerders**

### **Kolom toegevoegd aan overzicht indicaties met bericht document bijgevoegd (indiceerder en leverancier)**

In het overzicht indicaties bevindt zich nu een extra kolom die weergeeft dat er een document bij de indicatie is toegevoegd. Zodra er een dikgedrukt zwart document zichtbaar is betekent dit dat de leverancier een document/offerte heeft geuploadet.

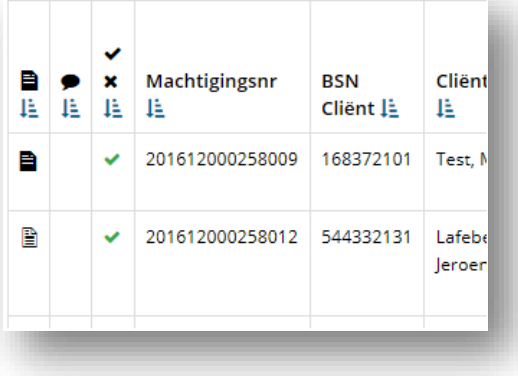

### **Aanpassingen configuratie documenten verzenden**

- 1: Offertes van de leverancier nu ook zichtbaar voor indiceerder
- 2: Aantal te uploaden documenten is verhoogd naar 2 (ook voor leverancier)
- 3: Verwijderen van bestanden is niet meer mogelijk na goedkeuren indicatie (borging)
- 4: Het zorgkantoor kan indien nodig documenten alsnog verwijderen

### **Automatiseren Productspecificaties zit en rugondersteuning**

Vanaf nu is de keuzemogelijkheid voor zit en rugondersteuning geautomatiseerd. Voor de standaardpakketrolstoelen is bekend welke producten er zijn binnen de gekozen Categorie. Kies hier voor het gewenste product. Aanvullende informatie als maatvoering kan in het veld productspecificatie worden ingevuld.

Bij afwijken van de mogelijke specificaties dient er een verplichte motivatie gegeven te worden en wordt het automatisch een machtiging.

In veel gevallen zal het dan zo zijn dat er bij producteisen voor een andere categorie is gekozen. U kunt dan altijd terug naar producteisen om de keuze te wijzigen en indien nodig te motiveren.

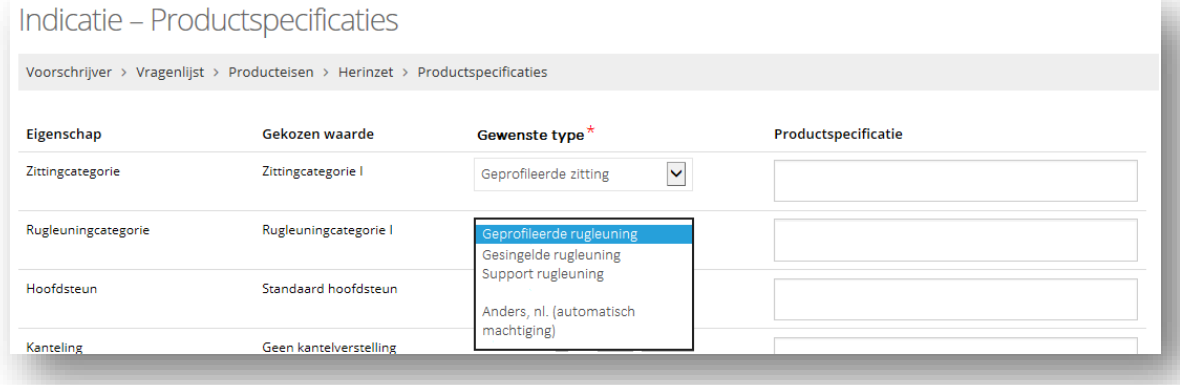

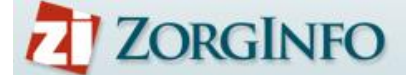

### **Comfort beensteunen automatisch groen bij kantelverstelling en/of trippelstoel**

Vanaf nu zijn comfort beensteunen vrij te selecteren bij een keuze voor kantelverstelling en/of trippelstoel. Er hoeft geen motivatie gegeven te worden.

### **Invoerveld mee laten schalen (vergroten) bij extra informatie chat**

Het invoerveld is vergroot zodat ingevoerde tekst beter terug te lezen is. Ook wordt er een scrollbalk getoond bij grotere stukken tekst

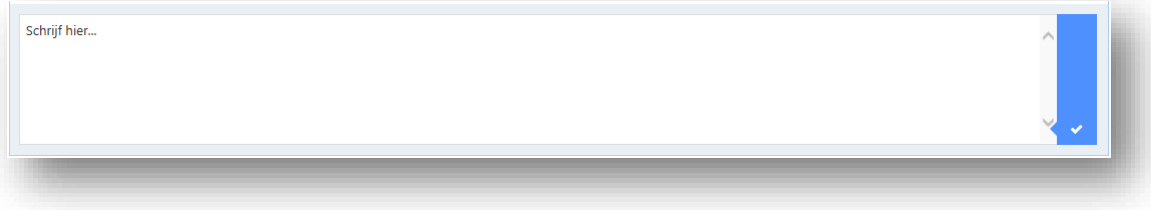

#### **Vraag toevoegen herinzet kuip of elektrische ondersteuning vanuit centraal depot**

Bij de keuze voor een kuip en/of een elektrische ondersteuning wordt er gevraagd of er contact is geweest met de depothouder voor herinzet van het gekozen product. De vraag wordt gesteld in het productspecificatie scherm nadat u de keuze voor een rolstoel heeft gemaakt. Indien er contact is geweest voor herinzet van het product vinkt u de vraag aan. Er wordt dan gevraagd om het voorzieningsnummer. U kunt ook aangeven dat er geen herinzet mogelijk was of dat er nog geen nummer bekend is van de voorziening.

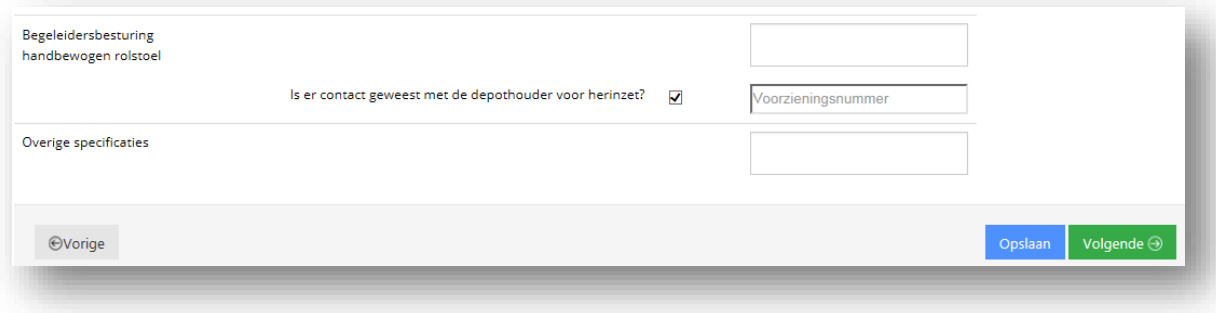

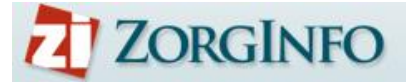

# **Release Notes R2.7 Depothouders**

### **Reserveerdatum toevoegen aan overzicht depothouder**

Vanaf nu wordt het moment van reserveren direct in het overzicht getoond van de depothouder. Hierdoor is het mogelijk om makkelijker te sturen op het maximale reserveertermijn.

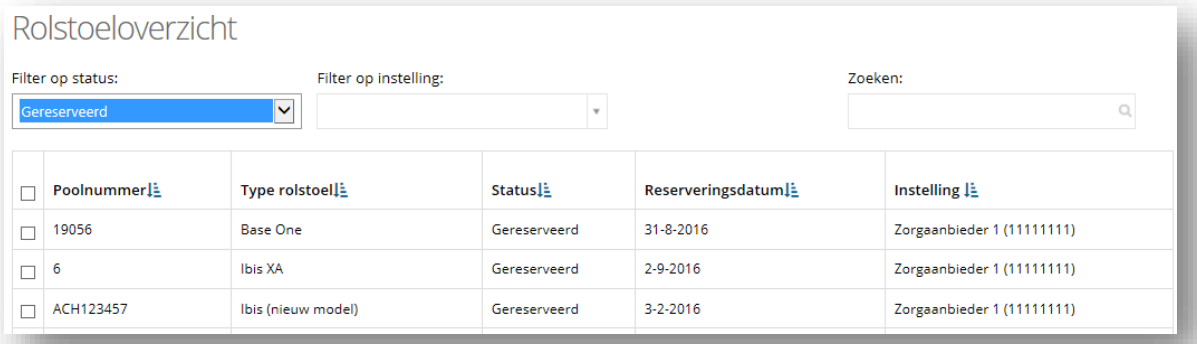

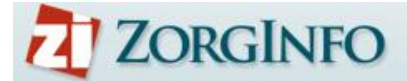

## **Release Notes R2.7 Leveranciers**

### **Chatfunctie ontsluiten voor leverancier**

Vanaf nu kan het zorgkantoor een vraag stellen aan u als leverancier als er bijvoorbeeld vragen zijn m.b.t. de offerte. Zo vindt er beveiligde communicatie plaats binnen het portaal en wordt de communicatie direct opgeslagen bij de indicatie/cliënt.

U herkent een nieuw bericht aan een dikgedrukt tekstballonetje. De kolom is te sorteren zodat u altijd de meest recente vragen bovenaan krijgt. Zodra u de indicatie opent komt het chatscherm en de vraag direct in beeld.

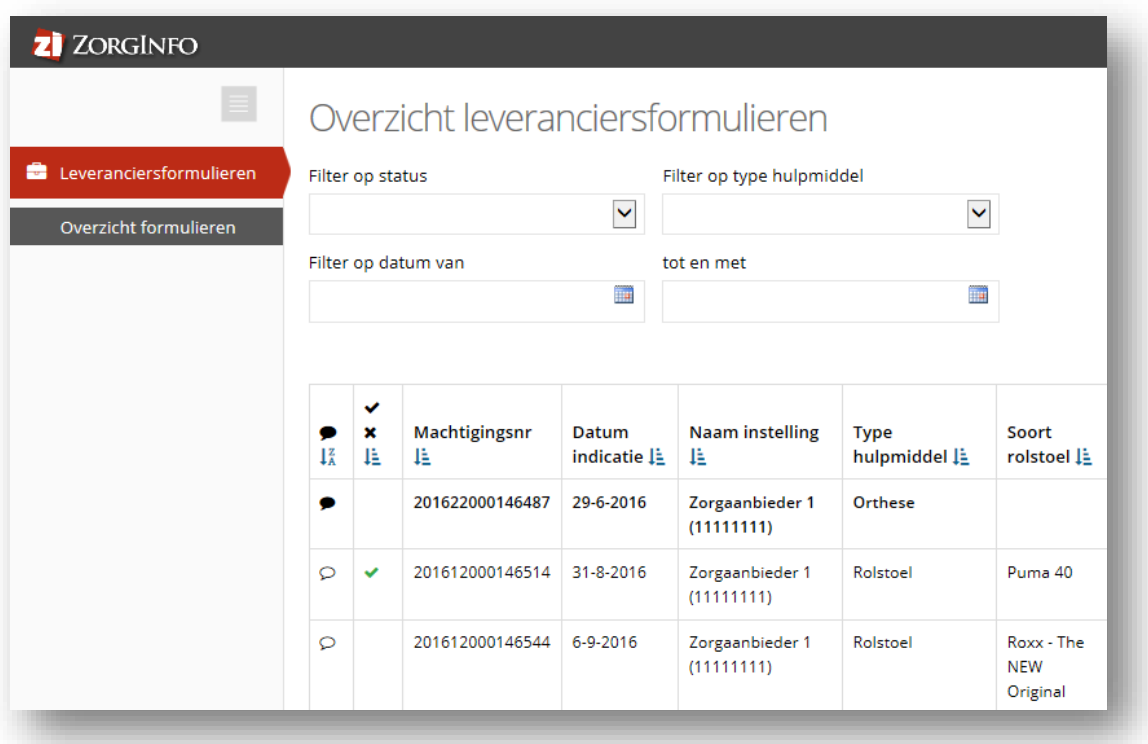

### **Overzicht Leveranciersformulieren na inloggen met VECOZO**

In de nieuwe release is er voor u een overzicht beschikbaar met alle leveranciersformulieren die op uw AGB code zijn geregistreerd. Zie ook bovenstaande afbeelding. Zo bestaat er een duidelijk overzicht. Er is een zoekfunctie toegevoegd en de overzichten zijn te sorteren/filteren. Daarnaast is er de mogelijkheid om een bepaald tijdsvak in te stellen. Dit overzicht is ook te bereiken na het openen van een leverancierslink uit de mail.

De tweede kolom geeft de status van de indicatie aan:

- **\*** Indicatie is geannuleerd, ingetrokken of afgekeurd
- Indicatie is goedgekeurd
- ◉ Indicatie word bekeken door de inhoudelijk adviseur van het Zorgkantoor

#### **Aanpassingen configuratie documenten verzenden**

- 1: Offertes van de leverancier nu ook zichtbaar voor indiceerder
- 2: Aantal te uploaden documenten is verhoogd naar 2 (ook voor leverancier)
- 3: Verwijderen van bestanden door leverancier geeft geen foutmelding meer
- 4: Verwijderen van bestanden is niet meer mogelijk na goedkeuren indicatie (borging)
- 5: Het zorgkantoor kan indien nodig documenten alsnog verwijderen